# IBM DataPower Firmware Upgrades and Migration Between Hardware Generations

James Barrett and Pejman Haghighi <a href="mailto:jtbarret@us.ibm.com">jtbarret@us.ibm.com</a>, <a href="mailto:haghi@us.ibm.com">haghighi@us.ibm.com</a>. Level 2 Software Engineer July 8th, 2015

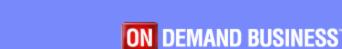

#### Agenda

- Firmware Upgrade
  - Upgrade considerations
  - Downgrade
    - Roll back
    - Reinit
  - Virtual Appliances
  - Troubleshooting Failed upgrade
- Migration
  - Background
  - Secure Backup-Restore
  - Cross Platform Migration
  - Export/Import

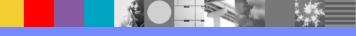

#### **Preliminary Considerations**

- Where can I download DataPower Gateway firmware fixpacks?
  - Fix Central
- How often to upgrade--- twice a year
  - Apply critical updates
  - Consider install fixpacks instead of base level
- Upgrade may be performed via WebGUI,
   Command line (CLI) or XML Management Interface
- Which major releases are supported?
  - Firmware Lifecycle technote

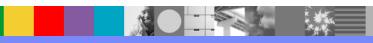

# How Often Should I Upgrade?

- Where can I track information about critical fixes?
  - Critical Updates for IBM DataPower Gateways technote
- Due to critical updates, some firmware versions may not be available on Fix Central
  - The decision to remove some fixpacks is for the protection of the customers, by providing the best code available as we always do

# Considerations For Review Before Upgrading

- Deprecated & removed features technote
- Test before upgrading to production
- Plan 6 months in advance of end of support date to allow enough time to test/address potential issues
- Release notes and APAR fixes
  - Product documentation (Knowledge Center)
  - Supported firmware versions and recommended upgrade levels

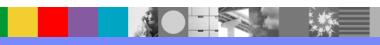

# Understanding the Firmware Numbering

- Version.Release.Modification.Fixpack
- Example: 7.1.0.2
- First 3 numbers indicate major release
- Fourth number indicates fixpack
- Upgrading fixpacks: no feature enhancements and implies simplified regression testing
- Upgrading between major releases includes new features and enhancements, implying need for broader regression tests and functional tests

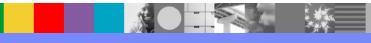

#### How to Select Firmware Image

- Things to consider:
  - Include:
    - hardware generation and machine type
    - additional licenses
    - major and minor release
  - Additional reference: <u>Knowledge Center</u> <u>upgrade determining firmware images to</u> <u>download</u>

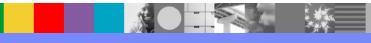

# Selecting Image from Fix Central

 Example: XI52 physical appliance; desired firmware level is 7.1.0.4, Tibco license included

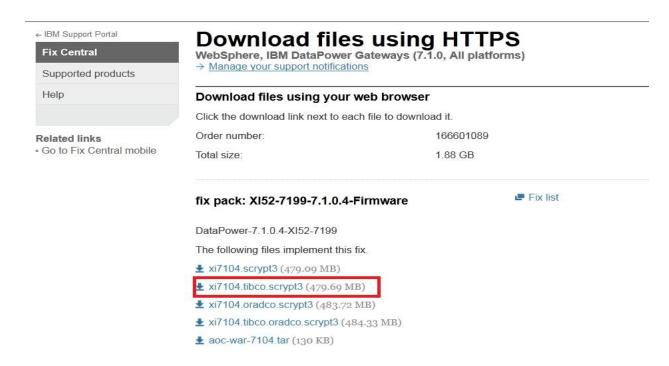

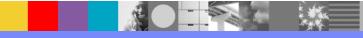

#### Steps to Remember During Upgrade

- Make sure someone has physical or remote serial access to login as privileged user
   Connecting to the Serial console on DataPower
- Stop traffic (Quiesce and remove from cluster)
- Save any pending changes you want to persist
- Take backup of configuration
- Take an error report to have proactive data in case of issue, so we have historic data to help determine where in upgrade process issue occurred
- Perform shutdown reboot of the appliance

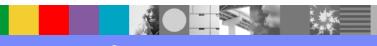

#### Steps to Remember During Upgrade

- Test to make sure all services are working after the reboot
- Upload the desired firmware image
- Boot image
- Make sure upgrade completes before entering other commands/resuming traffic

#### Agenda

- Firmware Upgrade
  - Upgrade considerations
  - Downgrade
    - Roll back
    - Reinit
  - Virtual Appliances
  - Troubleshooting Failed upgrade
- Migration
  - Background
  - Secure Backup-Restore
  - Cross Platform Migration
  - Export/Import

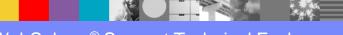

# Downgrading Firmware- Background

- It is safe to downgrade between 2 fixpacks on the same stream using the upgrade process
- Example : Downgrade from 7.0.0.5 to 7.0.0.2
- Other options:
  - Rollback to previous image
    - Limited based on previous image
  - Reinitialization
    - Follow wizard or manually configure

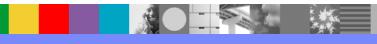

# Downgrade: Roll back

- Roll back: This method may be taken if the appliance has been upgraded before
- Useful for backing out a firmware change
- For example: If you upgrade 6.0.0.14 to 6.0.1.10
- This will allow you to roll back to 6.0.0.14
- Doing again would go back to 6.0.1.10
- Rolling back would restore to the configuration to the state prior to upgrading to 6.0.1.10
  - Example: Changing password of user, if you roll back the new password does not persist

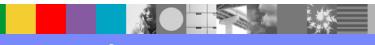

#### Roll back example

CLI: Commands bolded
 xi52# co
 Global configuration mode
 xi52(config)# flash
 Flash configuration mode
 xi52(config-flash)# boot switch

GUI

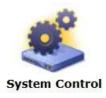

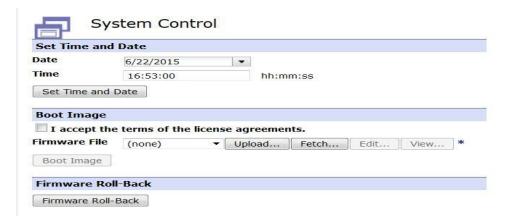

#### Downgrade: Reinitialization

- Technote Using the "reinitialize" CLI command to reconfigure an appliance.
- During reinitialization, all configuration is wiped
  - Someone should have physical or remote serial access to the appliance for network configuration
- Specify which firmware by using the appropriate image

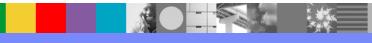

#### Downgrade: Reinitialization

- Example of re-init of a xi52 appliance running V7.1.0. CLI Commands **bolded**
- xi52# co
- Global configuration mode
- xi52(config)# flash
- Flash configuration mode
- xi52(config-flash)# reinit xi7007.scrypt3

# Downgrade: Reinitialization- Setup

- Press any key means press enter
- Using Wizard
  - Configure required interfaces if not using all don't configure unused interfaces to avoid network configuration issues with strict enforcement feature.
  - Best practice bind to specific IP address and port when setting up management access
  - Initialize RAID if applicable as it's assumed to be initialized in secure restore
- Accept license From WebGUI

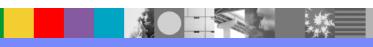

# Considerations When Reinitializing

- Common criteria mode
  - Not recommended or necessary for most customers
  - Only used when appliance needs to be Evaluation Assurance Level 4 (EAL4) certified
    - Knowledgecenter Common Criteria Mode
- Disaster recovery---secure backup
  - Valuable asset during appliance migration
  - Cannot be changed after initial setup

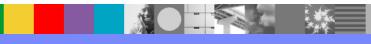

#### Agenda

- Firmware Upgrade
  - Upgrade considerations
  - Downgrade
    - Roll back
    - Reinit
  - Virtual Appliances
  - Troubleshooting Failed upgrade
- Migration
  - Background
  - Secure Backup-Restore
  - Cross Platform Migration
  - Export/Import

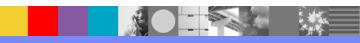

#### Virtual Appliances

- Minimum Requirements
  - Knowledgecenter v 7.2.0 Virtual Requirements
  - Absolute minimum of 2 vCPU and 4 GB of RAM are required
  - Resource requirements depend on the configuration of DataPower services
- IBM suggests carefully considering capacity requirements to allow for sufficient resources to run your services as minimum may not be sufficient
- Recommended default: 8vCPU and 8GB RAM

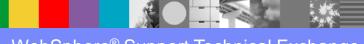

#### Virtual Appliances

- All Virtual Appliances must be running 5.0.0.8 or later for upgrading to v 6.0.0 or newer versions
  - Supported Upgrade and Downgrade paths for DataPower Virtual Edition
- Contact support if issue with temporary space to upload the v 7.0.0 and later images on a virtual appliances.

#### Agenda

- Firmware Upgrade
  - Upgrade considerations
  - Downgrade
    - Roll back
    - Reinit
  - Virtual Appliances
  - Troubleshooting Failed upgrade
- Migration
  - Background
  - Secure Backup-Restore
  - Cross Platform Migration
  - Export/Import

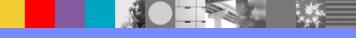

#### What to Do When an Upgrade Fails

- Review error message and "resolution to common problems" in <u>upgrade technote</u>
- Example: "Error extracting firmware: Firmware parsing error Upgrade failure in dynamic loader: Firmware parsing error The dynamic loader failed to upgrade the system (-1).
  - The resident loader will be used instead."
- As per technote, download image file again and perform shutdown reboot

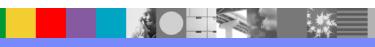

#### What to Do When an Upgrade Fails

- If upgrade fails, best practice is perform shutdown reboot; clearing temp space on appliance
- If you observe an error that does not match any error messages in upgrade technote
  - Gather a debug log-level error report and screenshot of error
  - Perform a shutdown reboot of the appliance
  - Retry upgrade
  - If the upgrade is unsuccessful after the reboot, open a PMR and attach error report

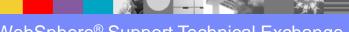

# Post-Upgrade

- Any expired certificates will be deleted after an upgrade or reboot
- Troubleshooting connecting to the WebGUI after upgrade and certificates expired

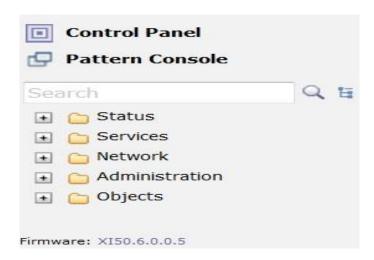

#### **Known Behaviors**

- Many things are cached on a reboot
  - e.g. keys, certificates, stylesheets, configuration files, etc.
  - If these are deleted by mistake, that is not noticed until next restart/upgrade

    For example: a key is uploaded to the encrypted filesystem
  - The key object is instantiated
  - DP reads the file and caches the key data
  - ▶ The file is deleted Box runs ok; then ...

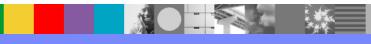

# Known Behaviors(Continued)

- Box is upgraded, there is no key file so the key object does not come up
- services fail
- support gets called that 'upgrade broke the system.'
  - Recommendation: before the upgrade; reboot the box and test to make sure all services are working.
  - Also may be useful to utilize <u>certificate monitor</u> feature to track expired certificates

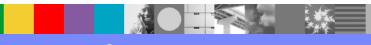

#### **Known Behaviors Networking**

- Behavior changes after upgrading to 7.0.0
  - Strict enforcement of valid network configuration in version 7.0.0
    - New default setting. Makes sure valid network configuration or blocks nonmanagement traffic
    - When doing initial setup be careful with IPv6 default gateway. Only setup if IPv6 defined

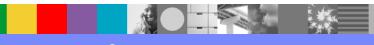

#### **Known Behaviors Networking**

- Behavior changes after upgrading to 7.0.0
  - Change in default metric for default gateways
    - Now default gateways have metric of 200.
       Affects complex routing configs
  - ▶ 1 Gbit ethernet interfaces fail to link if configured in Full-duplex
    - Use auto-negotiate instead
    - FIN APAR <u>IT06247</u>

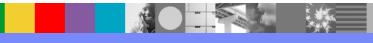

#### **Known Behaviors Security**

- Behavior changes after fixpacks
  - Security fixes were applied to protect users from security vulnerabilities
  - Verify that configurations work after applying the new firmware or workaround
  - ► Example: Disabling SSLv3
    - Make sure SSL proxy profiles still working
    - If you are still using SSLv3 protocol those objects will fail

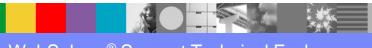

#### Agenda

- Firmware Upgrade
  - Upgrade considerations
  - Downgrade
    - Roll back
    - Reinit
  - Virtual Appliances
  - Troubleshooting Failed upgrade
- Migration
  - Background
  - Secure Backup-Restore
  - Cross Platform Migration
  - Export/Import

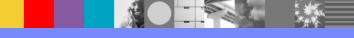

# What is Migration & Why Should I Migrate?

- Migration is the process of transferring a configuration from one appliance to another
- Common reasons for migrating
  - End of support for a hardware generation
  - Purchase of a new appliance
  - Replacement of an appliance
- For example:
  - Migrating from XI50 to XI52 appliance due to XI50 being out of support

# Methods to Migrate

- Secure Backup/Restore
  - Includes user info and cryptographic data in addition to exported configuration
- Export/Import
  - Copy of the service configuration
  - Does not contain private data or user info

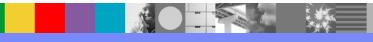

#### Agenda

- Firmware Upgrade
  - Upgrade considerations
  - Downgrade
    - Roll back
    - Reinit
  - Virtual Appliances
  - Troubleshooting Failed upgrade
- Migration
  - Background
  - Secure Backup-Restore
  - Cross Platform Migration
  - Export/Import

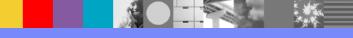

#### Secure Backup

- Way of backing up appliance configuration, including certificates, keys, and user info
- Enabled during initialization and reinitialization
- Performing a secure restore on an appliance also enables secure backup on that appliance
- Example CLI:

xg45(config) # secure-backup MyCert ftp://ftpuser:passw0rd@ipaddress:port/BackupDir off off

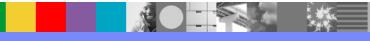

#### Checking if Secure Backup is Enabled

- To determine whether disaster recovery is available, check value of Backup Mode property
  - GUI: view the System Settings
  - CLI: show system
- If the value is Secure, disaster recovery is available

## Secure Backup Best Practices

- Before secure backup, make sure the appliance is quiesced and taken out of cluster
- RAID and iSCSI
  - Should be backed via alternate method due to significant resource consumption
  - Enabled by default, so make sure to take appropriate steps to disable them

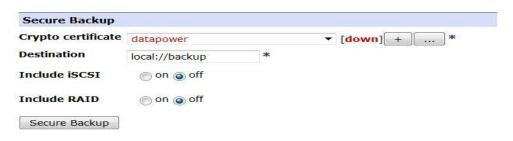

## Secure Backup Crypto Credential

- Configuration for private keys supported formats:
   DER, PEM, PKCS #8, and PKCS #12
- Configuration for certificates supported formats: DER, PEM, PKCS #7, and PKCS #12
- Can be generated using <u>Crypto Tools</u> on appliance or by other servers/applications
- If generated on appliance make sure to Export Private Key

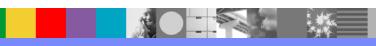

## Secure Backup Best Practices

- Local backups, ensure that enough space is available on the appliance to store backup
- Remote backups, ensure sufficient network bandwidth and space in the target directory
- After backup, protect the backup files as you would any other critical data
- Keep the private key of the public certificate used to create the secure backup; it will be required to restore the secure backup

## Secure Backup Best Practices

- You can store the secure backup files locally or remotely. Valid protocols are local, temporary, or File Transfer Protocol (FTP).
- Secure-backup overwrites previous backups when writing to the same destination
- Validate secure backup with secure restore validate to ensure not corrupt
- Keep a copy of installed firmware image as secure restore must be performed on same version

#### Secure Restore

- What to keep safe for restore
  - Private Key
  - Firmware image
  - Backup file
- Keep in a safe place in case needed
- Make sure someone has physical or remote serial access to login as privileged user
  - To validate network configuration
- After secure restore is complete, admin password changes back to "admin"

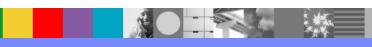

#### Secure Restore

- Best practice to perform on a clean reinitialized device
  - Expectation is appliance is initialized meaning startup wizard has been run and RAID configured if applicable
  - Potential issues if secure restore with RAID when RAID hasn't been initialized
- DWAnswers Best Practices Secure restore with RAID

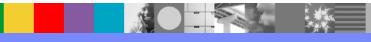

#### Agenda

- Firmware Upgrade
  - Upgrade considerations
  - Downgrade
    - Roll back
    - Reinit
  - Virtual Appliances
  - Troubleshooting Failed upgrade

#### Migration

- Background
- Secure Backup-Restore
- Cross Platform Migration
- Export/Import

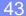

# **Cross Platform Migration**

- Secure backup-restore from Virtual to Physical and vice versa is not supported
- New IDG (8436) Appliance can be secure restored from appliance models:
  - XG45
  - XI52
  - XB62
  - IDG
- Specify Appliance model during secure restore

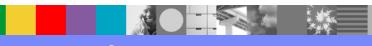

## Cross Platform Migration Example

Migrating Virtual XI52 to IDG

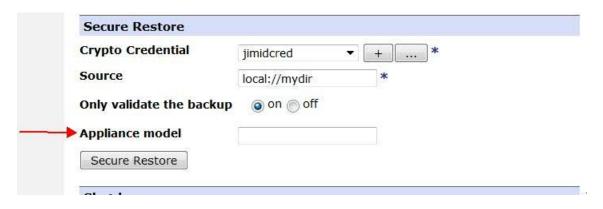

- Online help → Clicking the hyperlink
  - Find appropriate Appliance model in table
  - Can also check using show version in CLI

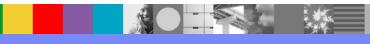

#### Agenda

- Firmware Upgrade
  - Upgrade considerations
  - Downgrade
    - Roll back
    - Reinit
  - Virtual Appliances
  - Troubleshooting Failed upgrade
- Migration
  - Background
  - Secure backup-restore
  - Cross platform migration
  - Export/Import

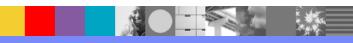

# **Export/Import**

- Export/Import from Virtual to Physical and vice versa is possible/supported
- Creates an export of service configuration
- Need to create new private data or restore from alternate location
- Not supported to migrate config from newer major release to older version eg. 7.0.0.5->6.0.0.0
- Example:

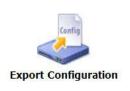

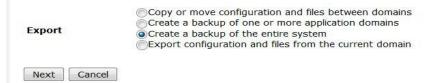

## Summary

- Firmware upgrade allows customers to install the latest fixes and new features
- Make sure to install critical updates to avoid exposure to known issues vulnerabilities with high impact
- Follow procedure for upgrade to limit issues and effectively troubleshoot if issue occurs

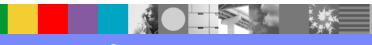

### Summary

- Customers can migrate across platforms and appliances using secure backup and/or export/import
- Make sure to keep Firmware image, Public certificate and Private key safe when using Secure backup-restore
- When using Export/Import for migration be prepared to generate new certificates and keys or to restore from an alternate location as they are not included

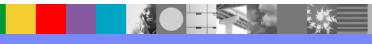

## Additional Resources - Upgrade

- Knowledge Collection: How to upgrade the firmware on an IBM WebSphere DataPower
   Gateway Appliance
- How frequently one should apply a fixpack to DataPower Gateway appliance?
- Modified date of local files is changed after a firmware upgrade
- Networking changes in version 7.0.0

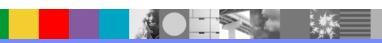

## Additional Resources - Migration

- Secure backup-Restore for WebSphere DataPower
   SOA Appliances
- Secure restore for WebSphere DataPower SOA Appliances
- How can I export a private key from DataPower Gateway Appliance?
- Backing up, exporting and importing the configuration of an IBM DataPower Gateway
- Best practices doing secure restore and initializing the RAID
- Migrating old models to IDG with secure restore

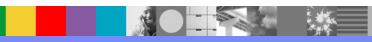

### Connect with us!

#### 1. Get notified on upcoming webcasts

Send an e-mail to <a href="wsehelp@us.ibm.com">wsehelp@us.ibm.com</a> with subject line "wste subscribe" to get a list of mailing lists and to subscribe

#### 2. Tell us what you want to learn

Send us suggestions for future topics or improvements about our webcasts to <a href="mailto:wsehelp@us.ibm.com">wsehelp@us.ibm.com</a>

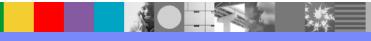

#### **Questions and Answers**

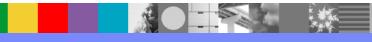

53

#### Additional WebSphere Product Resources

- Learn about upcoming WebSphere Support Technical Exchange webcasts, and access previously recorded presentations at: <a href="http://www.ibm.com/software/websphere/support/supp">http://www.ibm.com/software/websphere/support/supp</a> tech.html
- Discover the latest trends in WebSphere Technology and implementation, participate in technically-focused briefings, webcasts and podcasts at: http://www.ibm.com/developerworks/websphere/community/
- Join the Global WebSphere Community: http://www.websphereusergroup.org
- Access key product show-me demos and tutorials by visiting IBM Education Assistant: http://www.ibm.com/software/info/education/assistant
- View a webcast replay with step-by-step instructions for using the Service Request (SR) tool for submitting problems electronically: http://www.ibm.com/software/websphere/support/d2w.html
- Sign up to receive weekly technical My Notifications emails: http://www.ibm.com/software/support/einfo.html

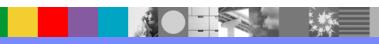